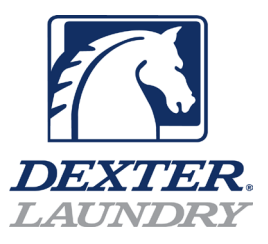

## DRIVE TABLE SETTING NECESSARY FOR C-SERIES WASHER CONTROL REPLACEMENT (Correction for new control "DRIVE ERROR 1")

When installing new C-Series washer control, it is necessary to set the "Drive Table" settings in the programming menu so that the new control will communicate to the version of variable frequency drive installed on your washer.

## **Procedure:**

- 1) Enter the manual programming menu on the control by pressing and holding manual programming button, (grey-rear center of the control) until the display changes to display "PROGRAMMING MENU".
- 2) Press the **START** button 1 time to enter the manual programming menu. "OPTIONAL CYCLES" should be displayed.
- 3) Press the HOT temperature button 3 times to scroll through the menus until "SETTINGS" is displayed.
- 4) Press the START button 1 time to enter the settings menu. "DECIMAL POINT" should be displayed.
- 5) Press the HOT temperature button 2 times to scroll through the menu until "DRIVE TABLE" is displayed.
- 6) Press the START button 1 time to enter this menu. There are 3 possibilities for your drive selection. You will need to verify which variable frequency drive your machine has.
	- a. "DRIVE 3" This setting is for the Delta MS300 Variable Frequency Drives (newest C4 models)
	- b. "DRIVE 2" This setting is for the Delta E drives on most of the C1 and C2 models
	- c. "DRIVE 1" This setting is for Converted WCAD washers with original beige, DTR drives.
- 7) You will need to use the HOT temperature button to select between the different drive tables. Once the proper table is selected, press the **START** button to save it.
- 8) Press the COLD temperature button 3 times to exit the programming menu.
- 9) Remove power from the machine for 15 seconds.
- 10) With power OFF, press and hold the program button.
- 11) While you are holding the program button, have someone restore the power to the machine.
- 12) You will continue to hold the program button until the word "DEXTER" appears on the display at which time you can release the program button.
- 13) This should restore the machine. You are now ready to program your new control.

END OF PROCEDURE